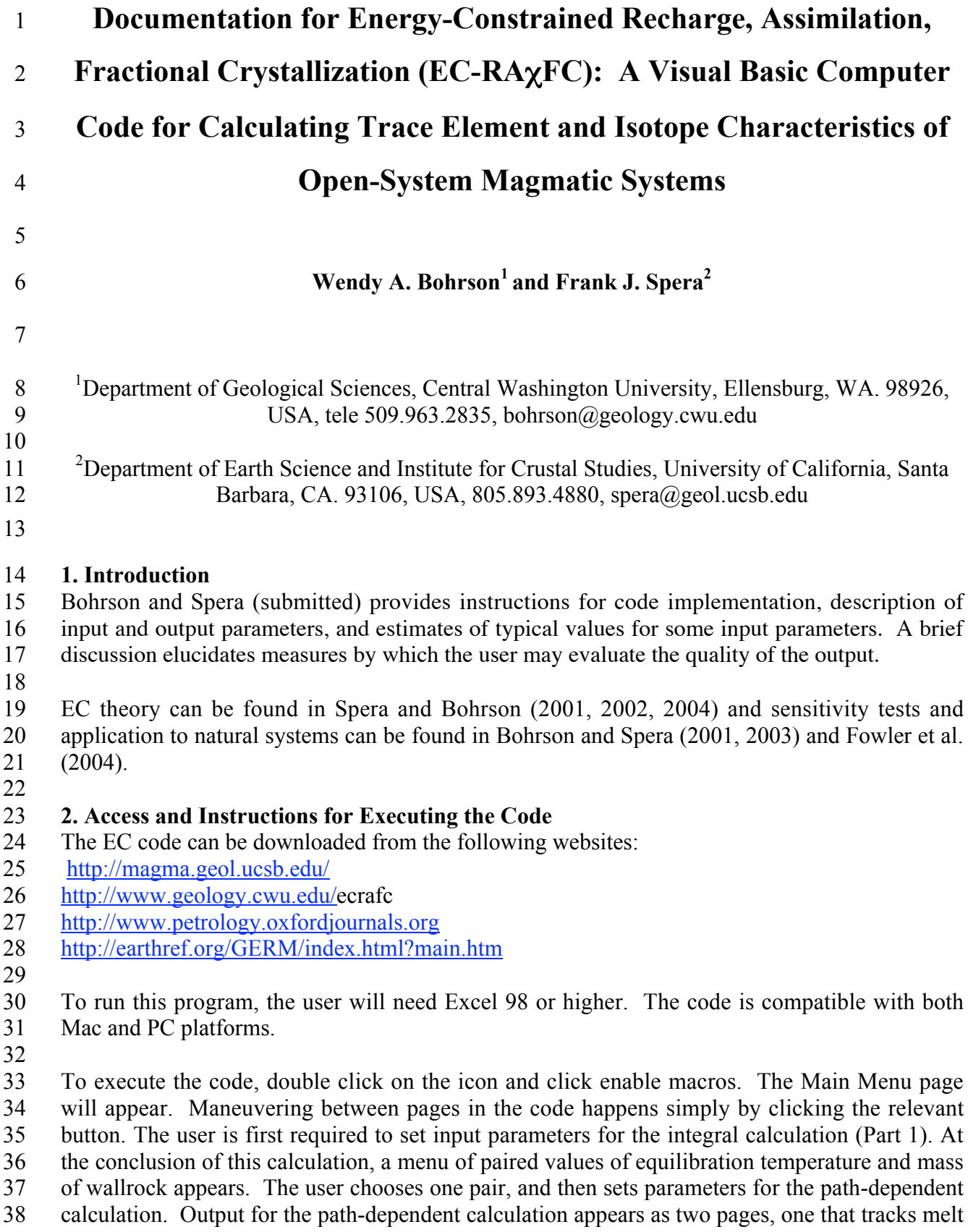

39 and one that tracks solids. Each output sheet is stored as a labeled worksheet and is accessible

- 40 via worksheet tabs at the bottom of the Excel file. The user also has the option of evaluating 41 results from standard graphical output and can also customize graphing options. A Help button
- 42 provides access some basic information about the code.
- 
- 43

## 44 2. Part 1—Integral Energy Calculation: Input and Output

45 The user is required to enter input in five categories, which appear as buttons at the top of the 46 Excel file: Thermal, Melting Functions, Recharge, X, Initial Conditions. Below are brief 47 descriptions of parameters and other information that may be helpful as you run EC-RAXFC.

- 48
- 49 Mass parameters in the code are all nondimensional and are relative to the mass of melt in the
- 50 magma chamber at the start of the simulation  $(M_m^o)$ . Thus, the initial condition for the magma
- 51 chamber is a nondimensional mass  $(\overline{M}_m^o)$  of 1. A nondimensional mass for country rock  $(\overline{M}_a^o)$
- 52 or total mass of recharge ( $\overline{M}_r^o$ ) of 3 indicates that the wallrock or recharge mass involved in the
- 53 simulation is three times that of the magma chamber at the start of the simulation. In some cases,
- $\frac{1}{T}$ 54 nondimensional temperatures are also reported in the code, which are relative to the initial

#### temperature of the magma body ( $\overline{T}_m = \frac{T_m}{T^o}$  $T_m^o$ 55 temperature of the magma body  $(\overline{T}_m = \frac{T_m}{T^0})$ . Although sometimes reported in centigrade, all

- 56 computations involving temperature are carried out using the SI unit of temperature (Kelvin).
- 57

58 Table 1 describes thermal input parameters (Thermal button), and provides typical ranges of

- 59 values of basaltic to silicic composition magmas. To return to the Main Page, click the Home
- 60 button. To move forward, click Next; to move back one sheet, click Back.
- 61

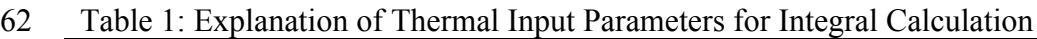

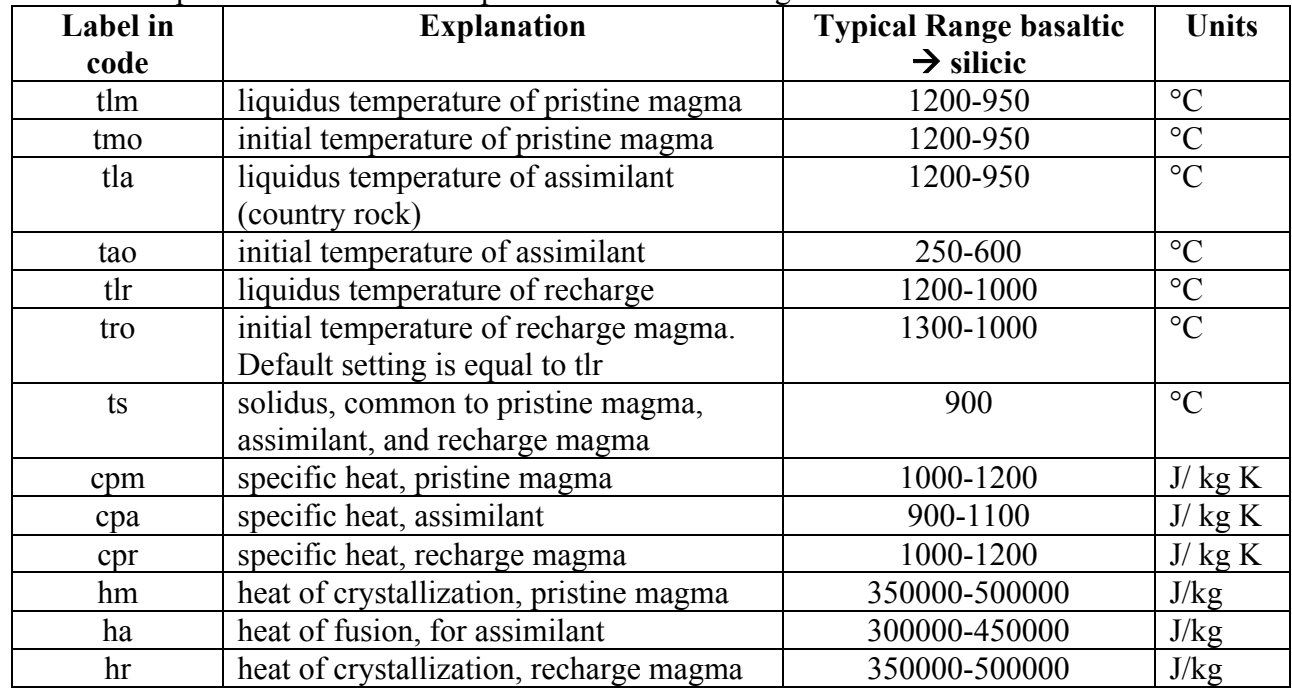

63

 The Linear and Non-Linear Crystallization and Melting page (Melting Functions button) allows a choice of melting/crystallization productivity functions, which prescribe the relationship between temperature and mass fraction of melt. Although linear productivity functions can be used, we recommend that the user choose non-linear logistical parameters because they more accurately reflect how rocks melt or magmas crystallize. For non-linear logistical, two parameters, 'a' and 'b' characterize melt productivity curves for pristine magma, assimilant and recharge magma. A full discussion of the significance of these parameters is given in section 4.2 of Spera and Bohrson (2002). The user chooses the parameters 'a' and 'b' to match an assumed melt productivity relationship. Typical ranges for 'a' and 'b' are 400 to 450, and –11 to –13, respectively. In practice, one might have access to experimental data or run a MELTS (Ghiorso and Sack, 1995) simulation to develop the melt fraction vs. temperature relationship. Then, for a given liquidus temperature and solidus temperature, the parameters 'a' and 'b' are adjusted to capture the melting curves. A graphical display of the fraction of melt vs. temperature is provided in the code. In order to examine this plot, click the View Non Linear Melt Chart button. To return the melting functions page, click the Main Menu tab.

 The recharge parameters page (Recharge button) requires the user to enter the total nondimensional mass of recharge magma. For example, a nondimensional mass of recharge magma of 0.5 means that during the simulation, the total mass of recharge material that enters the magma chamber is half of the mass of the magma chamber at the start of the simulation. Note that the temperature-recharge mass relationship is set in Part 2; that is, the temperature of the 85 magma,  $T_m$  at the moment recharge magma is added to the magma body is set in Part 2 of the calculation.

88 The X page (X button) allows the user to set X, the fraction of anatectic melt that enters the 89 magma chamber, relative to the amount generated.  $X = 0$  indicates that no anatectic melt 90 generated enters the chamber, whereas  $X = 1$  means that all anatectic melt generated enters the 91 chamber. In cases where  $X < 1$  it is important to note that energy conservation requires that the appropriate mass of anatectic melt be made, but not all of it is mixed into the magma body; the amount that is not mixed into the magma body remains as part of the country rock sub-system.

 The final page for the Part 1 calculation (Initial Conditions button) requires the user to input the nondimensional temperature step, which is the size of the nondimensional magma temperature decrement used in the integral calculation. Typical values of this parameter range 98 from –0.001 to –0.0001. All other parameters are set automatically and relevant cells are locked; the user can not modify these.

- 
- 101 Click the **Home button**, which takes you to the Main Menu page.
- 

 Click Run Equilibration button; when the simulation is complete, a dialogue box appears EC-RAFC Equilibration complete. xx rows written to Equilibration.

- 
- 106 The **Run Equilibration button** yields *n* ordered pairs of T<sub>eq</sub> (equilibration temperature)- $\overline{M}_a^o$
- (total mass of country rock involved in the simulation); these ordered pairs appear on the Main
- Menu page in a drop-down menu. Output for Part 1 is stored on the Equilibration worksheet, and
- 109 results can be accessed by clicking the View Equilibration Results button. Below is a table
- 110 describing parameters listed in this worksheet.
- 111
- 112 Table 2: Explanation of Output for Part 1, Integral Energy Balance Calculation: Equilibration
- 113 Parameters for EC-RAXFC Simulation

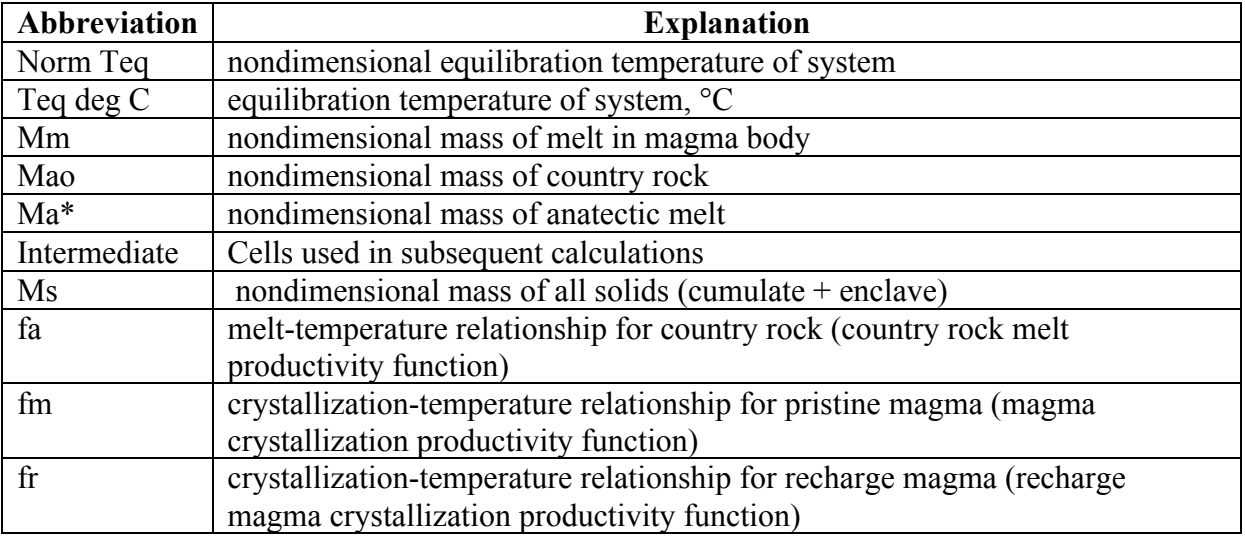

114

115 To return to the Main Menu Page, click Main Menu tab at bottom of Excel file.

### 116 3. Part 2 Path—Dependent Calculation: Input and Output

 To execute the path-dependent calculations, the user is required to choose one ordered pair 118 (equilibration temperature  $(T_{eq})$ - total mass of wall rock sub-system  $(M_a^o)$ ) from the available menu. The user is then required to enter path dependent parameters, of which there are 5 categories: Isotopes, Trace Elements, Oxygen Isotopes, Recharge, and Initial Conditions.

121

122 Up to three trace element/isotope systems can be entered (Isotopes button). Required information includes element name, concentration in pristine magma, bulk distribution 124 coefficient  $(D_m^o)$ , and enthalpy. The enthalpy is a measure of the temperature dependence of the 128 temperature dependence, see Spera and Bohrson (2001). The most efficient method of choosing partition coefficient. Similar values are required for country rock and recharge magma. A non- zero enthalpy permits the bulk partition coefficient to change as a function of temperature (magma, country rock or recharge magma). For the relevant equations and discussion of this an enthalpy (which can be either negative or positive) is to create a spreadsheet that provides solutions to the equations for a range of bulk distribution coefficients over a range of temperatures. By iterating, the user can identify a reasonable range of bulk distribution coefficients for a single simulation. The user is also required to enter the isotope system name 133 (e.g.,  ${}^{87}Sr/{}^{86}Sr$ ) and the isotope ratios of pristine magma, country rock, and recharge magma. The Reset button clears all values from the relevant cells.

135

136 Three additional trace elements can be involved in the calculation (Trace Elements button), and

- 137 input data are similar to those required for the Isotopes page.
- 138

 The user has the choice of including oxygen isotopes in the calculation (Oxygen Isotopes **button**). The  ${}^{18}O/{}^{16}O$  for pristine magma, country rock, and recharge magma are required. Oxygen concentrations are set by the code for typical values of magma and crust. The user can change these values by clicking the Unlock button.

144 The recharge parameters page (Recharge button) requires the user to enter the relationship between the mass of recharge magma entering the magma body and magma temperature. Two broad choices are provided: linear, which is considered to be a proxy for continuous recharge, and episodic. If episodic is chosen, the user can choose to divide the total nondimensional mass of recharge magma into 1 to 20 pulses (i). For *i* pulses, ΔMr,i is the mass increment of recharge 149 for pulse 1, 2, to i.  $T_{m,i}$  degC is the temperature in  $\rm{°C}$  of the mid-point of the pulse, and mr,i and 150 d,i define the steepness and inflection location of the curve. The sum of  $\Delta M_{r,i}$  (all episodes) 151 tracks the total Mr, i entered by the user for all pulses and must equal  $M_r^{\circ}$ . To view the shape of 152 the recharge-temperature curve, click the View Recharge Event button. To return the Recharge Parameters page, click the Main Menu tab at the bottom of the Excel file. Information about thermal parameters is echoed on the page to help the user recall thermal parameters that are relevant to setting recharge parameters.

- 
- Example parameters for a three-pulse recharge event are listed below.
- 

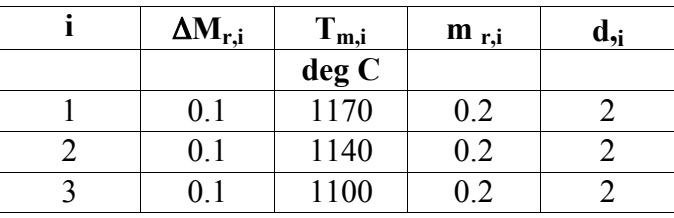

 When defining the relationship between the mass of recharge magma entering the magma body 161 and magma temperature, it is critical to ensure that at  $T_{eq}$ , the entire mass of recharge magma has 162 entered the magma body. Incomplete addition results from choosing to add  $\Delta M_{r,i}$  at a T<sub>m,i</sub> that is 163 close to  $T_{eq}$ . Careful examination of the recharge mass-temperature curve using the View 164 Recharge Event button will allow the user to identify cases in which this is the case.

 The initial conditions page requires three actions (Initial Conditions button). The first is the choice of deltaT, which is the nondimensional temperature step used as the progress variable. Typical values for reconnaissance calculations are –0.001 to –0.0005. However, smaller steps may be required under certain conditions and/or for a detailed understanding of the chemical evolution of a magmatic system. The user also has the option of naming the output worksheets, and can choose to turn on/off the graphing capabilities. Additional cells, which are labeled, show particular values that are relevant to the "Run Path Dependent" calculations; these cells are locked and therefore, the user does not have the option of modifying values in these cells.

 Click "home" which takes you to the Main Menu page. 

 Run Path Dependent button yields two pages of numerical output and an additional page of associated graphs, if the graphing function is active.

- 180 A dialogue box will appear when the calculation is complete. Simulation complete. Xx rows 181 written to Filename xx. Click OK. The results sheet will be visible. Note that a new sheet is
- 182 created for each new simulation the user completes.
- 183

184 Both numerical output pages echo the input parameters for the simulation. The first page 185 provides output mostly relevant to melt in the magma body. Below, Table 3 provides an 186 explanation of the melt output parameters.

- 187
- 188 Table 3: Explanation of Output for Part 2, Path-Dependent Calculation, Melt: EC-RAXFC
- 189 Results—Melts Page

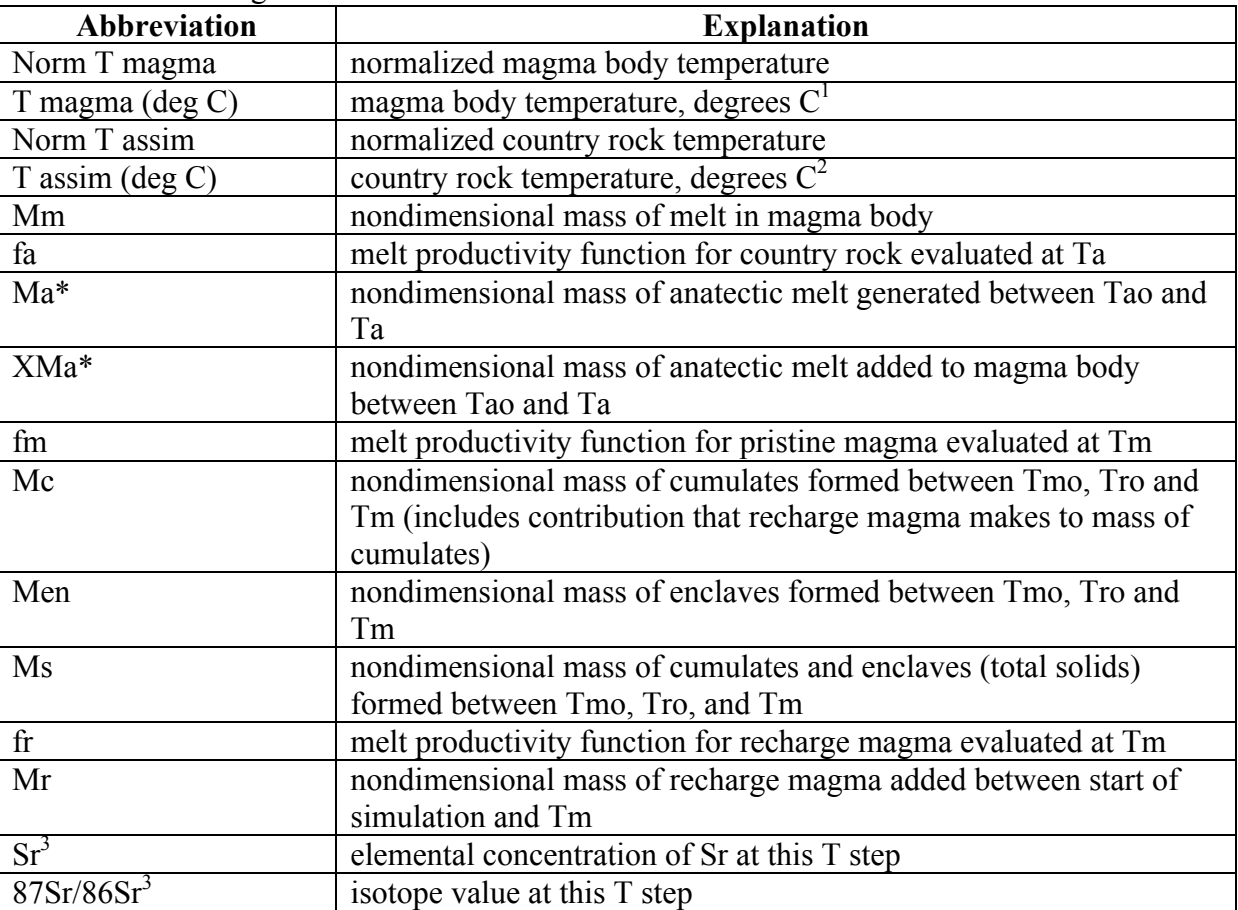

 $190$  T magma is local temperature of magma body on the path to thermal equilibration.

 $2^2$ T assim is the local temperature of country rock on the path to thermal equilibration.

 $192$  <sup>3</sup>Output for trace elements and isotopes will vary, depending on input. If enthalpy values are

- 193 non-zero, value of bulk distribution coefficient is also output.
- 194

195 The Add Extra Charts button allows the user to choose up to 6 additional binary plots.

- 196 Choices for the x-axis and y-axis are available from a drop-down menu.
- 197

198 The solids output page tracks the masses of enclaves, cumulates, and total solids in two ways;

199 incremental values represent the nondimensional mass of solid produced in a single temperature 200 step, whereas cumulative mass represents the total nondimensional mass that has been generated

201 from  $T_m^{\circ}$  and  $T_m$ . Compositional information is provided for enclaves, cumulates, total solids,

- 202 and anatectic melt. Instantaneous composition represents the trace element composition of the 203 increment formed in a single temperature step. Average concentration reflects the average 204 composition for solids formed between  $T_m^{\circ}$  and  $T_m$  and for anatectic melt formed between  $T_a^{\circ}$ 205 and Ta. Trace element masses for each type of solid and anatectic melt all also provided. 206 Isotope values of cumulates are not reported because they are identical to those of melt in the 207 magma body at each temperature step. Enclave isotopic ratios are always those of the recharge 208 magma and anatectic melt isotope ratios, prior to melt incorporation into the magma body, are 209 identical to those of the country rock.
- 210
- 211 Table 4: Explanation of Output for Part 2, Path-Dependent Calculation, Solids and Anatectic

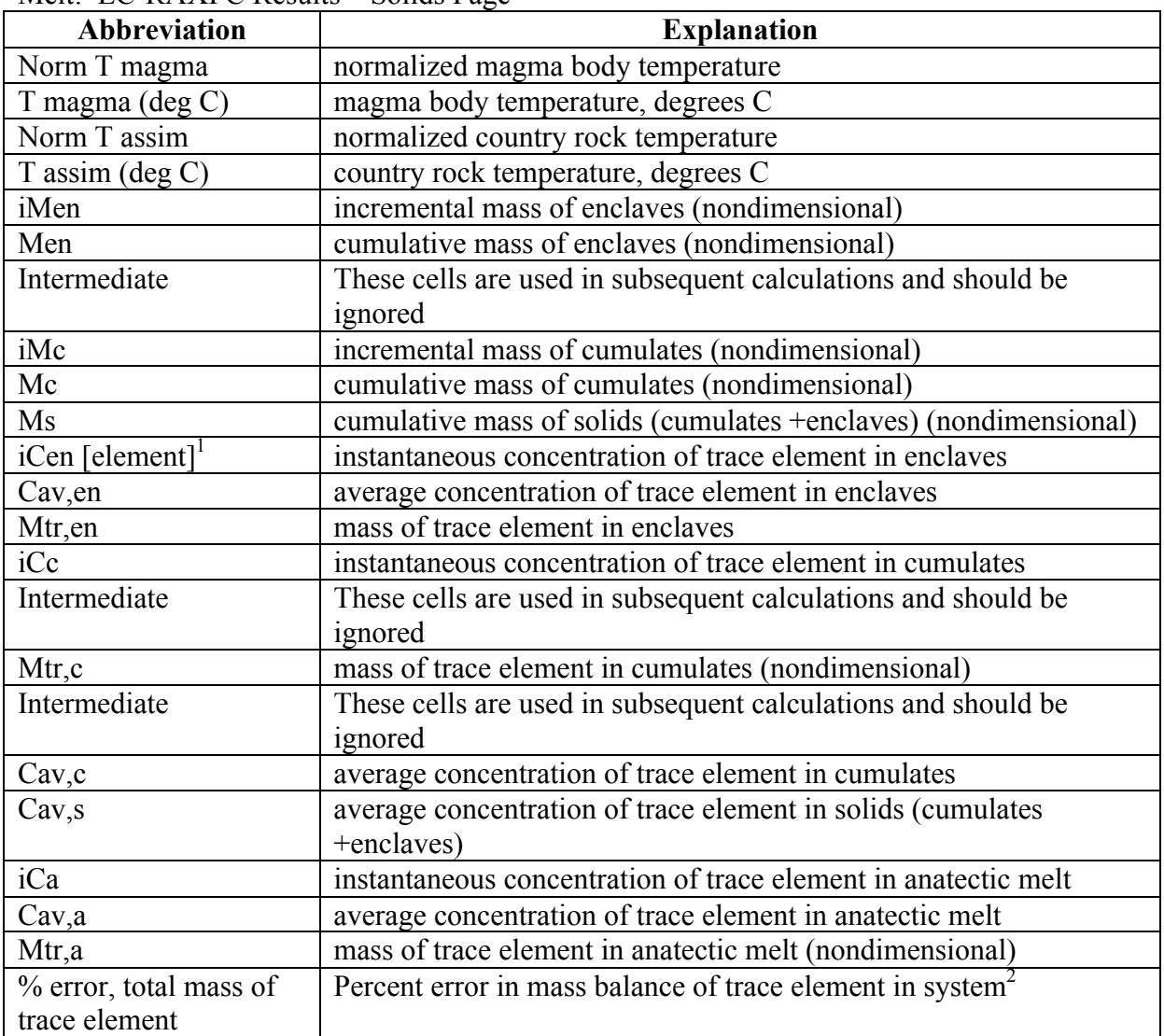

212 Melt: EC-RAXFC Results—Solids Page

213 Element name labeled in cell above. Output will vary because for each element, relevant output

214 will be displayed.

- $215$   $2$ Mass balance check is described fully in discussion section.
- 216
- 217
- 218

### 4. Notes about Numerical Output

 Because the path dependent calculations rely on numerical solution of the coupled non-linear equations representing conservation of energy, mass and species, numerical issues can arise during execution of Part 2 of the code. Coarse deltaT steps (chosen on the initial conditions page of Part 2) can potentially result in numerical instability that can be manifested in thermal, mass 224 or compositional parameters. Numerical errors are greater in cases where  $M_a^*$  or  $M_f^o$  is large 225 and/or bulk distribution coefficients are extreme (e.g.,  $D_m^0 = 0.001$ ). There are several simple tests that the user can apply to ensure that the deltaT step is small enough to generate reliable results.

229 The first test involves comparing the final magma body temperature  $T_m$  (which should be very 230 close to the chosen equilibration temperature) to the final country rock temperature  $(T_a)$  on the melt output pages for Part 2. Smaller delta T steps typically will yield closer agreement. For 232 typical conditions with deltaT of  $-0.0005$ , the difference between the magma T<sub>eq</sub> and country 233 rock T<sub>eq</sub> will be less than a few  $\rm{°C}$ . Similar comparisons can be made for the final values of 234 masses (e.g.,  $M_m$ ,  $M_c$ ,  $M_{en}$ ); these final values should be close to those determined in the integral calculation for a particular equilibration temperature. If they are not within a few percent of the integral values, the temperature decrement should be made smaller. Note that integral values for many of these parameters are echoed on the Melts and Solids output pages.

 The user is also referred to the mass balance output on the solids and anatectic melt page. This mass balance is defined by the following equations:

$$
242 \t 1 + \overline{M}_r(\overline{T}_m)C_r^o + \chi \overline{M}_a^*(\overline{T}_m)\hat{\overline{C}}_a = \overline{M}_m \overline{C}_m + \overline{M}_{en}\hat{\overline{C}}_{en} + \overline{M}_c\hat{\overline{C}}_c \t (1)
$$

 This expression represents a mass balance for a given trace element. It represents the fact that the total mass of trace element that is initially present plus that which is added by recharge and assimilation must be balanced by the a mass of trace element in the melt plus that locked up in enclaves and cumulates that form during cooling and crystallization. If we let the LHS of (1) be

A and the RHS be B, then we can compute a parameter  $\left(\frac{A-B}{A}\right)$ *A* ĺ 248 A and the RHS be B, then we can compute a parameter  $\left(\frac{A-B}{A}\right)100$ . This is precisely the

252 path 2 evolution using a smaller temperature decrement. number reported in the solids + anatectic melt output sheet (% error, total mass of trace element). It is the percent error of this mass balance. Typically, the absolute value of this deviation should not exceed 2-3%. If it does, the deltaT step is too large and one should go back and recompute a

 A third check on the quality of output involves comparing output run at two different deltaT steps, with all other parameters being equal. Differences in path-dependent values, such as trace element concentrations or isotope values that exceed the analytical uncertainty, indicate that the large deltaT step is too coarse. The user should iterate until two runs with slightly different deltaT steps yield results similar within typical analytical uncertainty. For most cases, convergence of the solutions will happen for deltaT steps of order –0.0005 to –0.0001. Large Ma\*, Mro and/or extreme bulk distribution coefficient values may require finer delta T steps.

### 5. Additional information

- If you want to abort the simulation, hit your escape key. This will activate a box with some choices. Choose end.
- 
- If you change parameters for Part 1, you must rerun "Run Equilibration" on the Main Menu page before running Part 2. There is a dialogue box that reminds you to do this.
- 

 If you want to get rid of one or more of your results sheets, click on that sheet, and click the dialogue box that says "Discard all sheets...," located near the top of the worksheet.

# 6. Questions and Problems

- If you have trouble downloading the program or encounter problems executing it or interpreting 274 results, please email  $\frac{e}{c}$  $\frac{ae}{a}$  $\frac{ge}{o}$  $\frac{log}{c}$ .
- 7. References
- Bohrson, W. A., and Spera, F. J., Energy-Constrained Open-System Magmatic Processes II:
- Application of Energy-Constrained Assimilation-Fractional Crystallization (EC-AFC) Model to
- Magmatic Systems, *Journal of Petrology*, 42, 1019-1041, 2001.
- 
- Bohrson, W. A., and Spera, F. J., Energy-constrained open-system magmatic processes IV:
- Geochemical, thermal and mass consequences of energy-constrained recharge, assimilation and fractional crystallization (EC-RAFC), *Geochemistry, Geophysics, Geosystems*, 4(2), 8002, doi:
- 10.1029/2002GC000316, 2003.
- 
- Fowler S. J., Bohrson W. A., and Spera F. J., Magmatic Evolution of the Skye Igneous Center, Western Scotland, Special Issue, *Journal of Petrology* 45: 2481-2505, 2004.
- 
- Ghiorso, M. S., and Sack, R. O., Chemical mass transfer in magmatic processes; IV, A revised
- and internally consistent thermodynamic model for the interpolation and extrapolation of liquid-
- solid equilibria in magmatic systems at elevated temperatures and pressures. *Contributions to*
- *Mineralogy and Petrology* 119, 197-212, 1995.
- 
- Spera F. J. and Bohrson W. A., Open-System Magma Chamber Evolution: an Energy-
- Constrained Geochemical Model Incorporating the Effects of Concurrent Eruption, Recharge,
- Variable Assimilation and Fractional Crystallization (EC-E'RAχFC), *Journal of Petrology* 45:2459-2480, 2004.
- 
- Spera, F. J. and Bohrson, W. A., Energy-constrained open-system magmatic processes III: Energy-Constrained Recharge, Assimilation, and Fractional Crystallization, *Geochemistry, Geophysics, and Geosystems,* (G3) 3: doi:10.1029/2002GC00315, 2002.
- 
- Spera, F. J. and Bohrson, W. A., Energy-constrained open-system magmatic processes I: general model and energy-constrained assimilation and fractional crystallization (EC-AFC) formulation, *Journal of Petrology*, 42, 999-1018, 2001.
-